## **Instructions and Guidelines for Commenting**

- 1. Review the "[Topics for Comment](http://www.ahcancal.org/facility_operations/Documents/Topics%20for%20Comment.pdf)" document on the AHCA website. Select one or two aspects of the proposed rule that will have the greatest impact on the patients and residents you and your organization serve, or that most closely relate to your situation.
- 2. Write a short statement about how the implementation of those elements could affect your ability to provide appropriate care to patients and residents. Keep the focus on the beneficiaries — not on your business or operational results. That's the best way to get CMS to pay attention.
- 3. The more personalized you can make your comment, the better. Use your own circumstances and your own examples to drive home your message. In other words, tell your story. See the "[Sample Comments](http://www.ahcancal.org/facility_operations/Documents/Sample%20Comments.pdf)" document on the AHCA website for style and length guidelines.
- 4. When you are ready to submit your comment to CMS, click [here](http://www.regulations.gov/#!submitComment;D=CMS-2015-0083-0001) to open the submissions page on the regulations.gov website. If the hyperlink does not work, copy and paste this URL in your web browser: <http://www.regulations.gov/#!submitComment;D=CMS-2015-0083-0001>

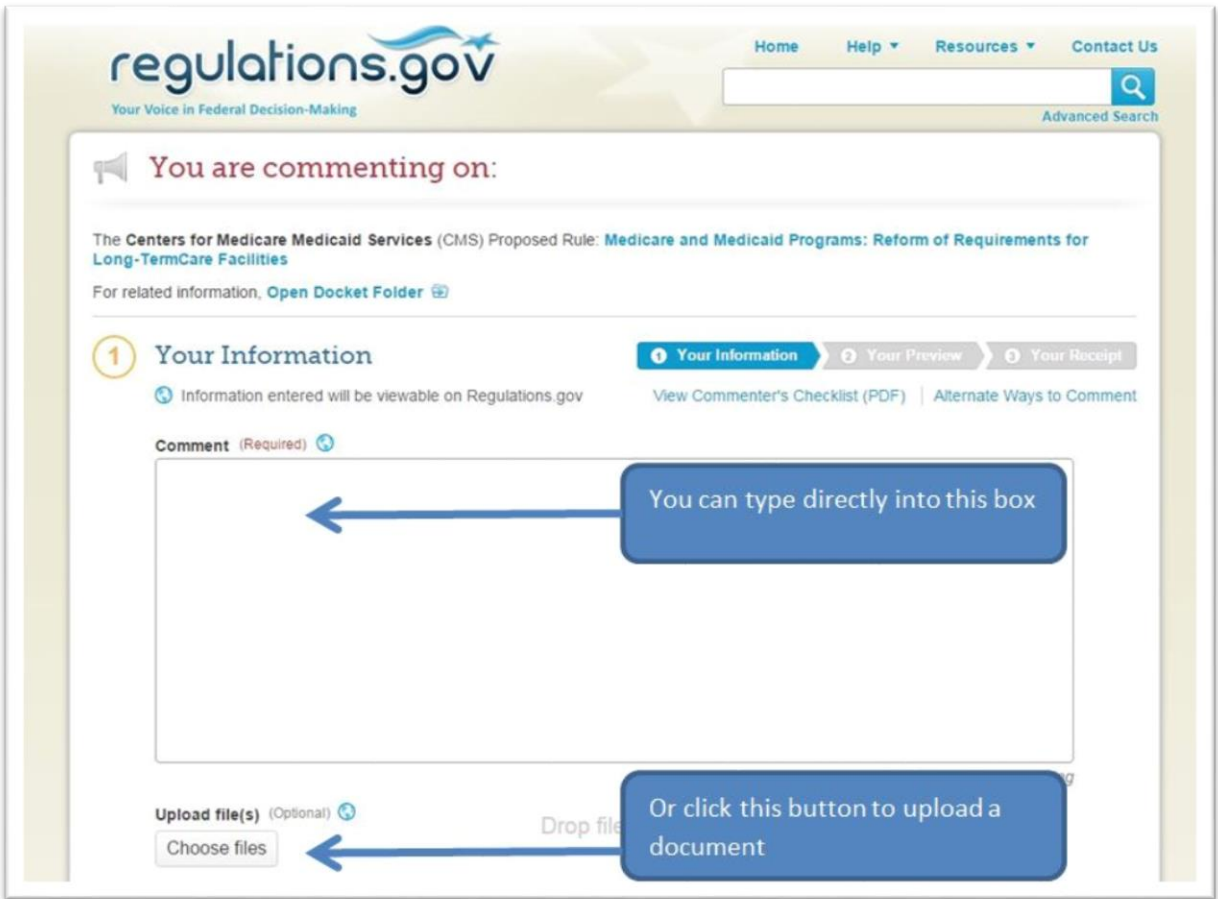

5. If your comment is short, copy and paste it into the comment box. You also can type directly into the box.

- 6. If your comment is longer, we recommend that you upload it to the regulations.gov website as a separate document. The site will accept Word documents and PDF files (as well as several other formats). This is the best way to ensure that CMS receives your entire comment.
- 7. You will then need to provide some basic contact information. If you wish your comment to be anonymous, you only have to enter your State, ZIP Code, and Country.

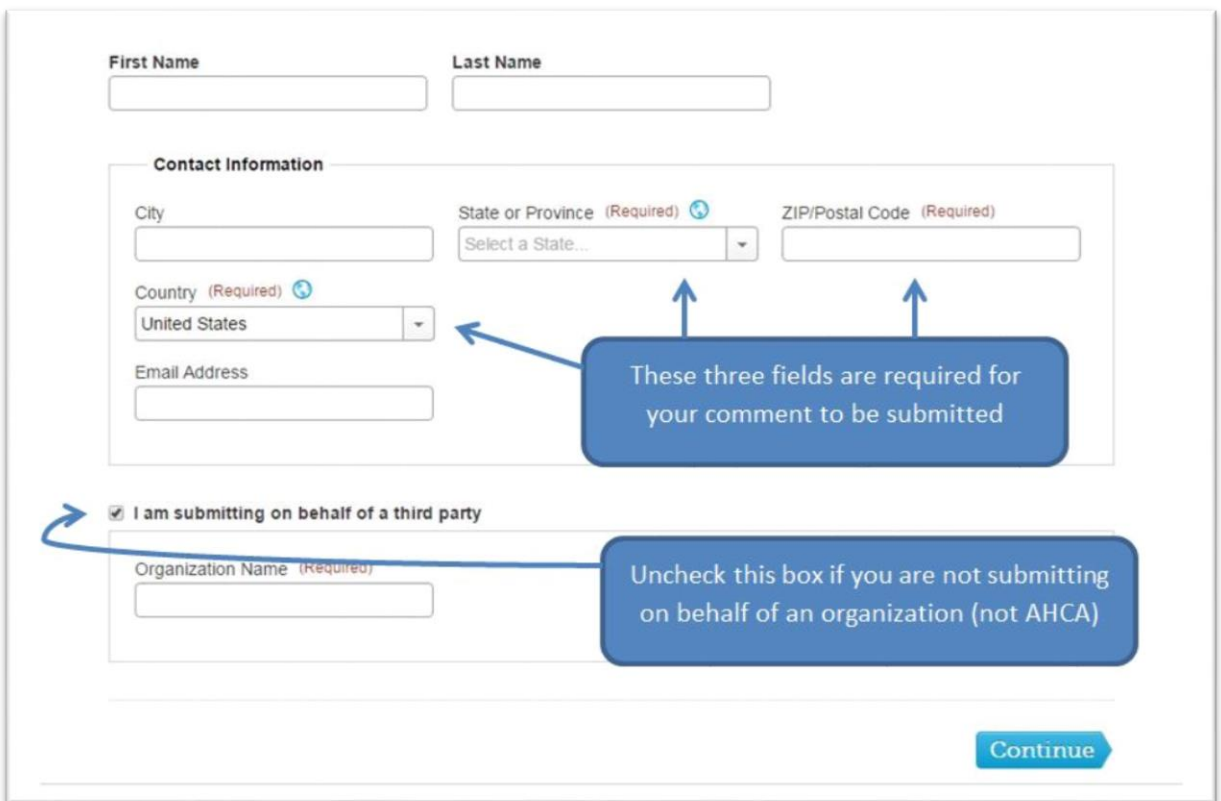

- 8. Uncheck the box next to "I am submitting on behalf of a third party." We want you to submit your comment on behalf of yourself. (Please do not submit comments on behalf of AHCA. AHCA will provide extensive comments to CMS.)
- 9. Click the "Continue" button to see a preview of your submission.
- 10. To complete your comment, you must agree to the disclaimer and check the box. This will enable the "Submit Comment" button.
- 11. After submitting your comment, you will receive a Comment Tracking Number.

## **Thank you for your support of this critical initiative!**